## **Using Jupiter Grades**

Parents have a place to login that is different from the student login. If you have not yet logged into Jupiter Grades and need help doing so, please contact Bonnie Dill at [bdill@wocsd.org.](mailto:bdill@wocsd.org)

Students have their own passwords which they know and have used in class.

We encourage students to check their own grade books at least once a week. This is a good idea for parents, too. In fact, you may choose a setting to request a reminder be sent to you each week.

This handout shows you what it will look like when you login as a parent and how to navigate around the site in order to get the most out of it.

First go to the web address for Jupiter Ed:

<https://login.jupitered.com/login/>

or do a Google search. It would be best to "bookmark it" or "favorite it."

This is approximately what your child's OVERVIEW page will look like:

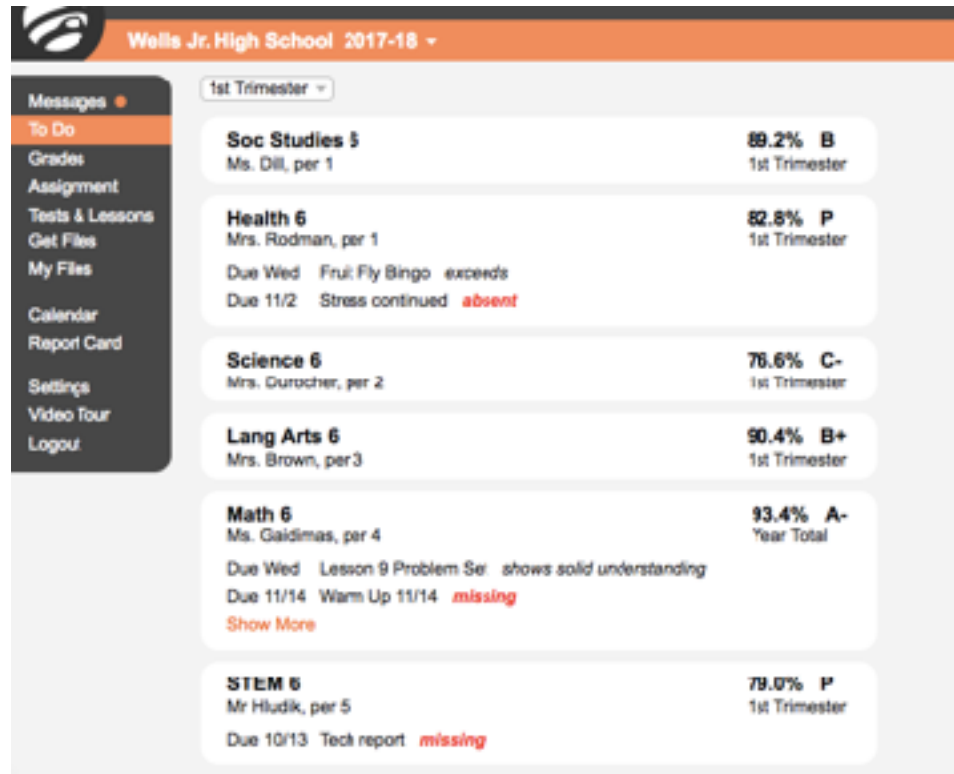

You can glance quickly to see overall grades and how many missing assignments your child has in each class. You can also view any assignments that are coming due, if the teacher has entered them ahead of time. Some teachers do not do this so students need to rely on their agenda for homework assignments more than on Jupiter Grades. However, there are some things listed.

**Next, click on each class name** and see the detailed grade book for that subject area, complete with any comments the teacher has written about your child's work. (See next page.)

**Take the time to read the comments about particular assignments, if they appear.** Often the teacher will put in the reason the student gave for not having something done or suggestions for completing the work. This allows us to communicate with you in order that we all have the same understanding of the situation surrounding the assignment. It is important to know that you can click on the name of the actual assignment to see the WHOLE comment.

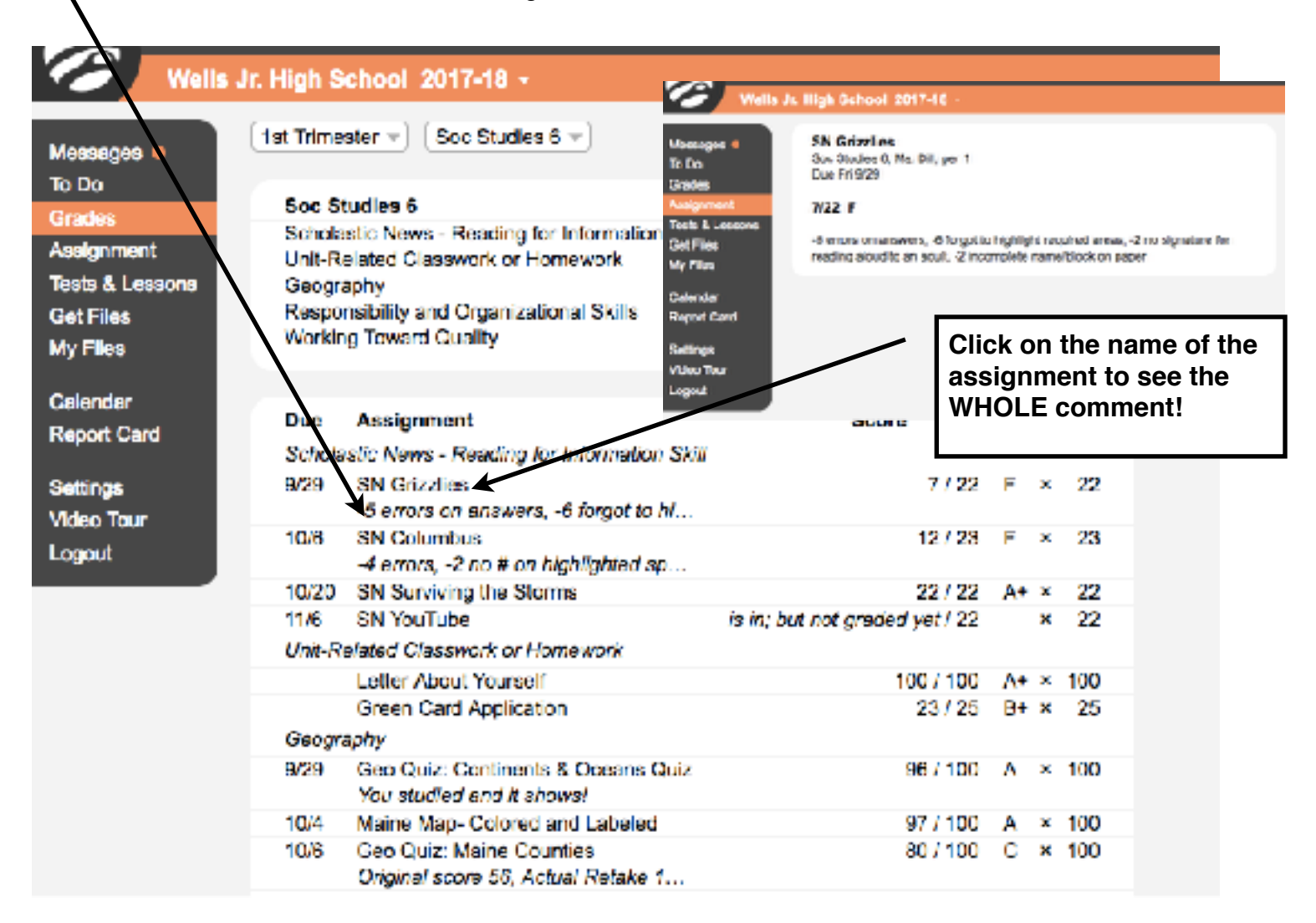

You will see points for each assignment and may also see percentages and letter grades for individual assignments.

*Don't worry if something at the beginning of a trimester seems to be holding too much weight.* In the math of averages, the more scores there are, the less each one will impact the final grade. So, as more assessments are added to the list, the impact of individual scores decreases.

**A Comment About Zeros:** When a student has not handed in an assignment, a red "missing" comment may show up and a zero is averaged in...which really hurts an average! Seeing the impact of a zero is a learning opportunity because it makes students aware of the importance of doing their work on time. Many times a zero can be changed by handing the work in the next day. If your child ever has a question about whether or not a zero can be "fixed" by getting the work in, he or she needs to ask the teacher. Sometimes it is too late; but sometimes partial or even full credit can still be earned by doing the work.

Please know that if you **click on the name of an assignment**,

sometimes the teacher has added a description of the work, as shown above. This may help you to understand how it was scored, how long kids had to complete it, etc. Not all assignments have a description and some teachers use this feature more than others.

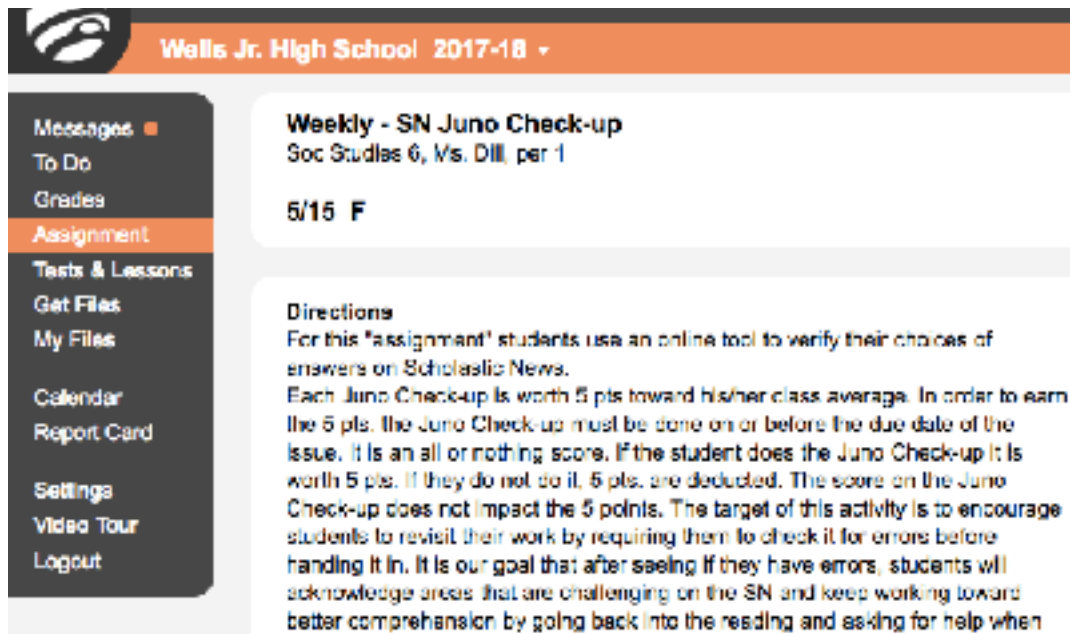

\*\*\*\*\*\*\*\*\*\*\*\*\*\*\*\*\*\*\*\*\*\*\*\*\*\*\*\*\*\*\*\*\*\*\*\*\*\*\*\*\*\*\*\*\*\*\*\*\*\*\*\*\*\*\*\*\*\*\*\*\*\*\*\*\*\*\*\*\*\*\*\*\*\*\*\*\*\*\*\*\*\*\*\*\*\*\*\*\*\*\*\*\*\*\*\*\*\*\*\*\*\*\*\*\*\*\*\*\*\*\*\*\*\* Along the side of the page are buttons to click on. Please try these at home to see what it reveals. **Notice Video Tour.** This is a seven minute video that shows you all of the helpful features of Jupiter

needed to correct errors.

Grades and how to access them. It is worth your time. Not all teachers use all of the features.

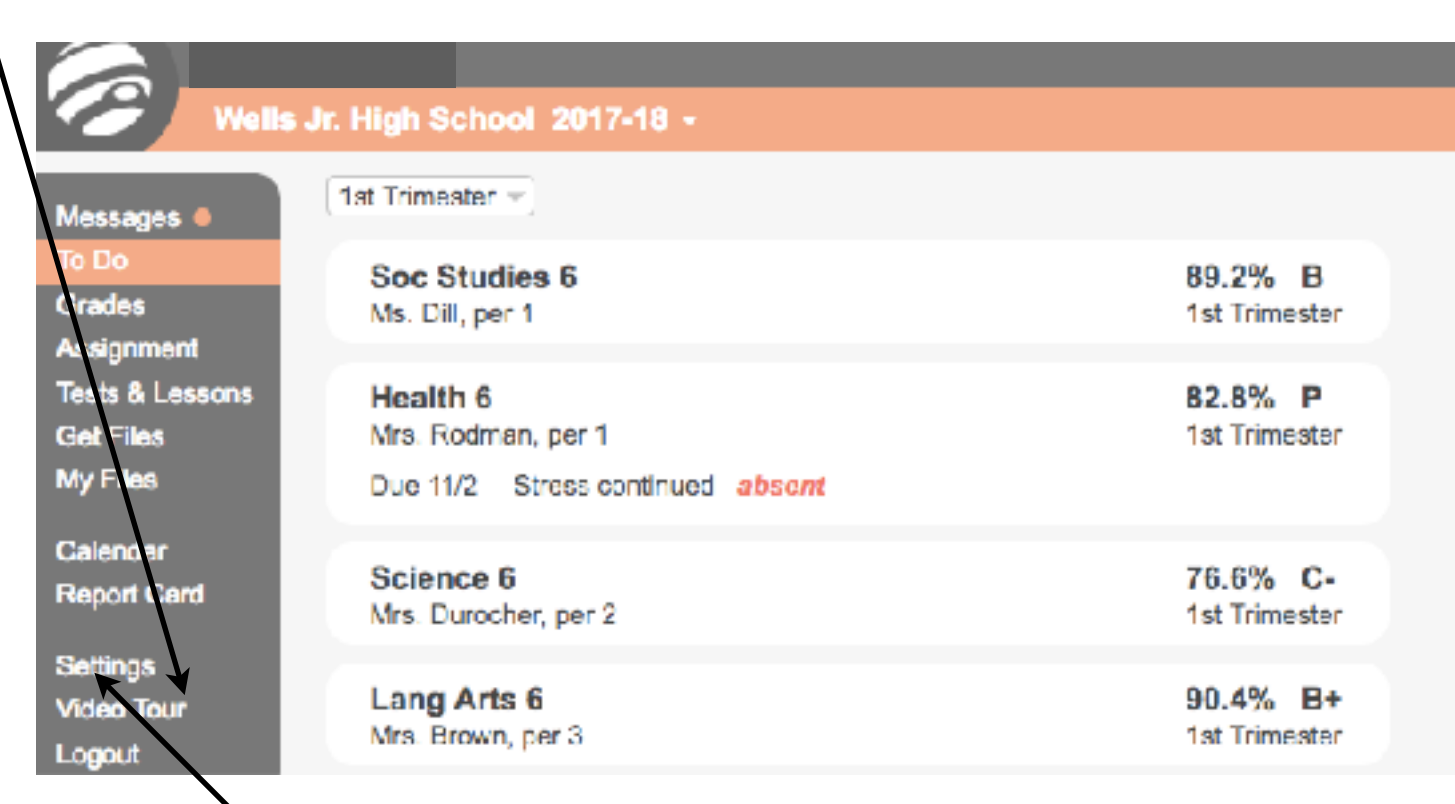

## **Settings:**

**Here is where you will be able to choose to have an email sent to you periodically as a reminder to check your child's grades and become aware of missing work.** 

**We suggest that you request this for a weekday**, not on Friday, so that if something is missing, the student can get the materials needed to do the work before the weekend or over the weekend, depending on the situation.

If you click on the box to have an email sent to you "if missing assignments," you will only get a reminder when something is missing, **so we suggest the Always choice.** 

Under settings, you are also able to enter email addresses and mobile phone contact information so that alerts can be sent to your mobile device; and this is where you can change your password, too.

## **NOTES OF IMPORTANCE:**

Our team does not always use the homework, calendar or behavior log features of Jupiter Grades. You may find helpful information by clicking on those buttons but you cannot depend on those areas to look up homework assignments, etc. **Your child's agenda is the best place to look. Sign up for the Remind App, too! (See directions in another document.)** 

**Emailing is the best way to contact us with any questions.** Our phones blink when a message is left on voicemail but it is hard to notice at times and we may not realize that you have called. Email is the best way to reach us.

> *Please contact us with any questions or concerns about your child or about how to use Jupiter Grades!*